## **IrfanView – beskæring**

Træk med musen en firkant som du vil have beskæringen. (Flyt musen til startposition (1) og hold venstre musetast nede mens der trækkes til slutposition (2))

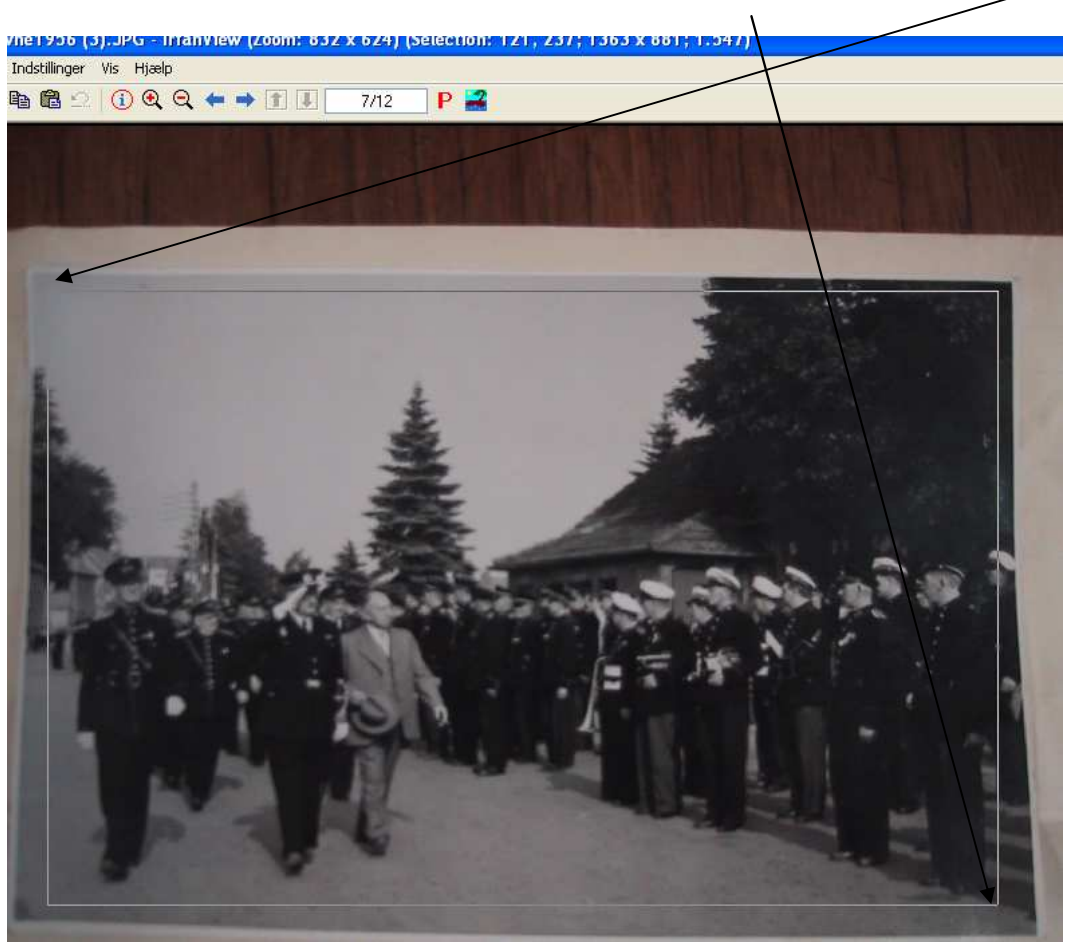

Vælg så under "Rediger" funktionen "Beskær – til markering". Den ubrugelige kant er nu væk.<br>Filer Rediger Billede Indstillinger Vis Hjælp

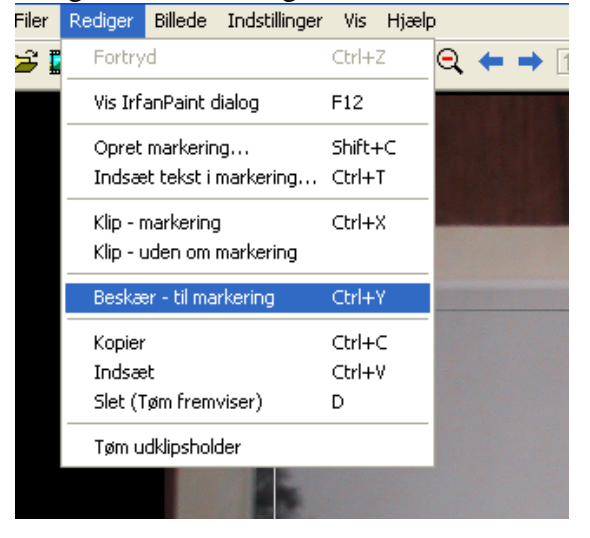